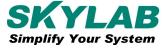

# WG222 AT Instruction and Examples

| Document Information   |                                   |              |
|------------------------|-----------------------------------|--------------|
| Title                  | WG222 AT Instruction and Examples |              |
| Author                 | Walter                            |              |
| Document type          | AT Instruction                    |              |
| /Document number       | SL-22070272                       |              |
| Version and Date       | V1.02                             | 18-July-2022 |
| Disclosure restriction | Open                              |              |

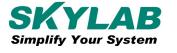

## **Revision History**

| Version | Described       | Author | Date       |
|---------|-----------------|--------|------------|
| V1.01   | SDK             | Walter | 2019.03.20 |
| V1.02   | Add BLE Command | Walter | 2019.04.09 |

SKYLAB reserves all rights to this document and the information contained herein. Products, names, lo gos and designs described herein may in whole or in part be subject to intellectual property rights. Repr oduction, use, modification or disclosure to third parties of this document or any part thereof without the express permission of SKYLAB is strictly prohibited.

The information contained herein is provided "as is" and SKYLAB assumes no liability for the use of the information. No warranty, either express or implied, is given, including but not limited, with respect to the accuracy, correctness, reliability and fitness for a particular purpose of the information. This document may be revised by SKYLAB at any time. For most recent documents, visit www.skylab.com.cn.

Copyright © 2022, Skylab M&C Technology Co., Ltd.

SKYLAB® is a registered trademark of Skylab M&C Technology Co., Ltd in China

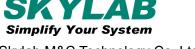

### **Contents**

| Contents                     | 3  |
|------------------------------|----|
| Introduction                 | 4  |
| Chapter 1.Overview           | 5  |
| Chapter 2. Basic AT Commands | 6  |
| Chapter 3. Wi-Fi AT Commands | 7  |
| Chapter 4. BLE AT Commands   | 16 |
| Chapter 5. Contact us        | 23 |

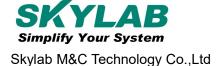

# Introduction

Skylab WG222 module is an IoT development platform for RTOS based on MediaTek MT7697, a highly integrated SOC that features an ARM® Cortex®-M4 with floating point unit microprocessor that operates at up to 192MHz with low-power 1x1 802.11 b/g/n 2.4GHz Wi-Fi and Bluetooth Low Energy support. This document introduces the WG222 AT commands, explains how to use them and provides examples of several common AT commands. The document is structured as follows:

| Chapter   | Title                         | Content                                                             |
|-----------|-------------------------------|---------------------------------------------------------------------|
| Chapter 1 | Overview                      | Provides instructions on use AT commands.                           |
| Chapter 2 | Basic AT Commands             | Basic AT commands.                                                  |
| Chapter 3 | Wi-Fi AT Commands             | Lists Wi-Fi-related AT commands.                                    |
| Chapter 4 | BLE AT Commands               | Lists BLE-related AT commands.                                      |
| Chapter 5 | AT Commands Examples          | Gives examples of using WG222 AT Commands.                          |
| Chapter 6 | WIFI NVDM group and data item | List some of the WiFi commands to use the NVDM group and data item. |
| Chapter 7 | Contact us                    | Provides Skylab contact information.                                |
| Other     |                               |                                                                     |

# **Chapter 1.Overview**

This document introduces the WG222 AT commands, and explains how to use them.

The AT command set is divided into different categories: Basic AT commands, Wi-Fi AT commands and BLE AT commands, etc.

The WG222 module each command set contains four types of AT commands:

| Туре            | Command Format       | Description                                            |
|-----------------|----------------------|--------------------------------------------------------|
| Display Command | AT+ <x>=?</x>        | Display the Set Commands internal parameters and       |
|                 |                      | their range of values.                                 |
| Query Command   | AT+ <x>?</x>         | Returns the current value of parameters.               |
| Set Command     | AT+ <x>=&lt;&gt;</x> | Sets the value of user-defined parameters in commands. |
| Execute Command | AT+ <x></x>          | Runs commands with no user-defined parameters.         |

### Notice:

Not all AT commands support all four variations mentioned above. Refer to the specific instructions description.

- The users can choose to sends AT commands through UART1
- The default baud rate is 115200;data bits is 8;parity is None;stop bits is 1 and flow control is not enabled.
- Square brackets [] designate the default value; it is either not required or may not appear.
- String values need to be included in double quotation marks, for example: AT+CWJAP="ssid", "password"
- AT commands must be capitalized and ended with a new-line (CR-LF), so the serial tool should be set into "New Line Mode".

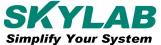

# **Chapter 2. Basic AT Commands**

### AT -- Tests AT startup

| Execute Command | AT |
|-----------------|----|
| Response        | ОК |
| Parameters      |    |
| Use             | AT |

### **AT+VER** -- Checks version information

| Query Command | AT+VER?                  |
|---------------|--------------------------|
| Response      | +VER:V4.8.0.1,2019/03/20 |
|               | OK                       |
| Parameters    | software version info    |
| Use           | AT+VER?                  |

### AT+RST -- Restarts WG222 module

| Execute Command | AT+RST      |
|-----------------|-------------|
| Response        | WG222 Ready |
| Parameters      |             |
| Use             | AT+RST      |

### AT+GPIO -- Configure the specified GPIO pin level

| Commands   | Get Command                           | Set Command                            |
|------------|---------------------------------------|----------------------------------------|
|            | AT+GPIO=0, <pin></pin>                | AT+GPIO=1, <pin>,<level></level></pin> |
| Response   | +GPIO <pin>:<level></level></pin>     | OK or ERROR                            |
|            | ОК                                    |                                        |
| Parameters | • <pin>: specified gpio pin;</pin>    |                                        |
|            | • <level>:</level>                    |                                        |
|            | → 0: Low level                        |                                        |
|            | → 1: High level                       |                                        |
| Use        | example: set gpio pin 33 is high leve | el                                     |
|            | AT+GPIO=1,33,1                        |                                        |
|            | example: get gpio pin 33 level        |                                        |
|            | AT+GPIO=0,33                          |                                        |

### **Other**

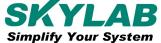

# **Chapter 3. Wi-Fi AT Commands**

### AT+CWRADIO -- Configure the radio status of the Wi-Fi driver

| Commands   | Query Command                                                     | Set Command                                                          |  |
|------------|-------------------------------------------------------------------|----------------------------------------------------------------------|--|
|            | AT+CWRADIO?                                                       | AT+CWRADIO= <on_off></on_off>                                        |  |
| Response   | +CWRADIO: <on_off></on_off>                                       | OK or ERROR                                                          |  |
|            | OK                                                                |                                                                      |  |
| Parameters | • <on_off>: indicates the Wi-Fi radio</on_off>                    | is on or off                                                         |  |
|            | → 0: OFF, the Wi-Fi radio is turned                               | → 0: OFF, the Wi-Fi radio is turned off, and Wi-Fi TX/RX is disabled |  |
|            | ▶ 1: ON, the Wi-Fi radio is turned on, and Wi-Fi TX/RX is enabled |                                                                      |  |
| Use        | example: get radio status                                         | example: get radio status                                            |  |
|            | AT+CWRADIO?                                                       |                                                                      |  |

### AT+CWMODE -- Configure the wireless operation mode of the Wi-Fi driver

| Commands   | Query Command                                                | Set Command                  |  |
|------------|--------------------------------------------------------------|------------------------------|--|
|            | AT+CWMODE?                                                   | AT+CWMODE= <opmode></opmode> |  |
| Response   | + CWMODE: <opmode></opmode>                                  | OK or ERROR                  |  |
|            | OK                                                           |                              |  |
| Parameters | <pre>• <opmode>: operation mode to set</opmode></pre>        |                              |  |
|            | 1: WIFI_MODE_STA_ONLY                                        |                              |  |
|            | → 2: WIFI_MODE_AP_ONLY                                       |                              |  |
| Note       | Changing the WiFi operation mode needs reboot to take effect |                              |  |
| Use        | AT+CWMODE=1 // set wifi operation mode is STA role           |                              |  |
|            | AT+RST //reboot                                              |                              |  |

### AT+CWJAP -- Connect to an AP

| Commands   | Query Command                                                                           | Set Command                         |  |
|------------|-----------------------------------------------------------------------------------------|-------------------------------------|--|
|            | AT+CWJAP?                                                                               | AT+CWJAP= <ssid>,<pwd></pwd></ssid> |  |
| Response   | +CWJAP: <ssid>,<bssid>,<chl>,<rssi></rssi></chl></bssid></ssid>                         | OK or ERROR                         |  |
|            | OK                                                                                      | If OK, output the following         |  |
|            |                                                                                         | information                         |  |
|            |                                                                                         | Connected                           |  |
|            |                                                                                         | Got IP:192.168.0.133                |  |
| Parameters | • <ssid>: string parameter, the SSID of the target AP;</ssid>                           |                                     |  |
|            | • <pwd>: password, MAX: 64-byte ASCII;</pwd>                                            |                                     |  |
|            | <ul> <li><bssid>: the bssid of the target AP MAC address;</bssid></li> </ul>            |                                     |  |
|            | • <chl>: channel id, the channel number range is from 1 to 14 for 2.4GHz; channel</chl> |                                     |  |
|            | number is 149/161/157/153/165 for 5GHz;                                                 |                                     |  |
|            | <ul><li><rssi>: signal strength;</rssi></li></ul>                                       |                                     |  |
| Use        | AT+CWJAP="APSSID","12345678"                                                            |                                     |  |

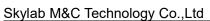

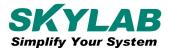

### AT+CWSAP -- Sets the configuration of the WG222 module Soft-AP

| Commands                                                                                                    | Query Command                                                                   | Set Command                                     |
|----------------------------------------------------------------------------------------------------|---------------------------------------------------------------------------------|-------------------------------------------------|
|                                                                                                    | AT+CWSAP?                                                                       | AT+CWSAP= <ssid>,<pwd>,<chl></chl></pwd></ssid> |
| Response                                                                                                    | +CWSAP: <ssid>,<pwd>,<chl>,<auth>,<max conn=""></max></auth></chl></pwd></ssid> | OK or ERROR                                     |
| Parameters                                                                                                    | <ul><li><ssid>: string parameter, SSID of AP;</ssid></li></ul>                  |                                                 |
|                                                                                                    | • <pwd>: string parameter, length of password: 8 ~ 6</pwd>                      | 4 bytes ASCII;                                  |
|                                                                                                    | • <ch>: channel id, the channel number range is fr</ch>                         | om 1 to 14 for 2.4GHz bandwidth;                |
|                                                                                                    | channel number is 149/161/157/153/165 for 5GHz bandwidth;                       |                                                 |
|                                                                                                    | • <auth>: Authentication mode</auth>                                            |                                                 |
|                                                                                                    | → 0: Open mode                                                                  |                                                 |
|                                                                                                    | → 4: WPA_PSK                                                                    |                                                 |
| <ul> <li>7: WPA2_PSK</li> <li>9: WPA_WPA2_PSK</li> <li><max conn="">: maximum number of Stations to which WG222 Soft-AP can be connected;</max></li> </ul> |                                                                                 |                                                 |
|                                                                                                    |                                                                                 |                                                 |
|                                                                                                    |                                                                                 | h WG222 Soft-AP can be                          |
|                                                                                                    |                                                                                 |                                                 |
| Use                                                                                                    | AT+CWSAP="WG222_AP","12345678",6                                                |                                                 |

### **AT+CWLAP -- Scanning around the available APs**

| Execute Command | AT+CWLAP                                                                                          |
|-----------------|---------------------------------------------------------------------------------------------------|
| Response        | +CWLAP: <ssid>,<bssid>,<chl>,<auth>,<encrypt>,<rssi></rssi></encrypt></auth></chl></bssid></ssid> |
|                 | ОК                                                                                                |
|                 |                                                                                                   |
|                 | Scan Done                                                                                         |
| Parameters      | <ul><li><ssid>: string parameter, ssid of AP;</ssid></li></ul>                                    |
|                 | <ul><li><bssid>: string parameter, mac address of the AP;</bssid></li></ul>                       |
|                 | • <chl>: channel id, the channel number range is from 1 to 14 for 2.4GHz</chl>                    |
|                 | bandwidth; channel number is 149/161/157/153/165 for 5GHz bandwidth;                              |
|                 | <auth>: Authentication mode</auth>                                                                |
|                 | • 0: Open mode                                                                                    |
|                 | + 4: WPA_PSK                                                                                      |
|                 | · 7: WPA2_PSK                                                                                     |
|                 | • 9: WPA_WPA2_PSK                                                                                 |
|                 | <encrypt>: encryption mode</encrypt>                                                              |
|                 | • 0: WEP encryption.                                                                              |
|                 | → 4: TKIP encryption.                                                                             |
|                 | → 6: AES encryption.                                                                              |
|                 | → 8: TKIP or AES mix.                                                                             |
|                 | • <rssi>: signal strength;</rssi>                                                                 |
| Use             | AT+CWLAP                                                                                          |

### AT+CWQAP -- Immediately disconnects the current connection from the connected AP

| Execute Command | AT+CWQAP                                       |
|-----------------|------------------------------------------------|
| Response        | OK or ERROR                                    |
| Parameters      |                                                |
| Note            | this command is available only in the STA mode |
| Use             | AT+CWQAP                                       |

### **AT+CWQSTA** -- Disconnect a specified STA role

| Set Command | AT+CWQSTA= <mac></mac>                                                                 |
|-------------|----------------------------------------------------------------------------------------|
| Response    | OK or ERROR                                                                            |
| Parameters  | <ul> <li><mac>: string parameter,mac address is station's MAC address</mac></li> </ul> |
| Note        | This command is available only in the AP mode                                          |
| Use         | AT+CWQSTA="30:eb:1f:02:e4:1c"                                                          |

### AT+CWMAC -- Query the MAC address

| Query Command | AT+CWMAC?                                                                 |
|---------------|---------------------------------------------------------------------------|
| Response      | +CWMAC:00:0a:65:72:65:49                                                  |
|               | OK                                                                        |
| Parameters    | <ul> <li><mac>: string parameter, mac address</mac></li> </ul>            |
| Notes         | If the current wifi opmode is AP, then the query mac address is AP mac;   |
|               | If the current wifi opmode is STA, then the query mac address is STA mac; |
| Use           | AT+CWMAC?                                                                 |

### AT+CWLIST -- Gets the station list associated with the Wi-Fi

| Query Command | AT+CWLIST?                                                                     |
|---------------|--------------------------------------------------------------------------------|
| Response      | +CWLIST: <sta_mac></sta_mac>                                                   |
|               | OK or ERROR                                                                    |
| Parameters    | <ul> <li><sta_mac>: string parameter,station mac address.</sta_mac></li> </ul> |
| Note          | This command is available only in the AP mode                                  |
| Use           | AT+CWCONNLIST?                                                                 |

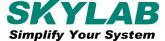

### AT+CWSTATUS -- Query the current STA mode link up or link down connection status

| Query Command | AT+CWSTATUS?       |
|---------------|--------------------|
| Response      | +CWSTATUS: <link/> |
|               | OK                 |
| Parameters    | • <link/> :        |
|               | → 0: disconnected  |
|               | → 1: connected     |
| Use           | AT+CWSTATUS?       |

### **AT+CWSMTCN -- Smart connection**

| Set Command | AT+CWSMTCN= <en></en>                                                                        |
|-------------|----------------------------------------------------------------------------------------------|
| Response    | OK or ERROR                                                                                  |
| Parameters  | <ul><li><en>:</en></li><li>0: stop smart connect</li><li>1: start smart connection</li></ul> |
| Note        | this command is available only in the STA mode                                               |
| Use         | AT+CWSMTCN=1                                                                                 |

### AT+CWPING -- Ping packge

| Set Command | AT+CWPING= <domain ip="" or=""></domain>                                                      |
|-------------|-----------------------------------------------------------------------------------------------|
| Response    | OK or ERROR                                                                                   |
|             | +CWPING:"ip"                                                                                  |
| Parameters  | <ul> <li><domain ip="" or="">: string parameter,ping domain or ip address</domain></li> </ul> |
| Use         | AT+CWPING="www.baidu.com"                                                                     |

### **AT+CWTXPOWER -- Config tx power**

| Commands   | Query Command                                                                           | Set Command                            |
|------------|-----------------------------------------------------------------------------------------|----------------------------------------|
|            | AT+CWTXPOWER?                                                                           | AT+CWTXPOWER= <power></power>          |
| Response   | +CWTXPOWER: <power> OK</power>                                                          | OK or ERROR                            |
| Parameters | <ul><li><power>: power is in a range fror</power></li><li>-31.5dbm ~ +31.5dbm</li></ul> | m 64 to 190 that means chip configured |
| Use        | AT+CWTXPOWER=160                                                                        |                                        |

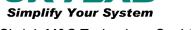

### AT+CWSNTPSERVER -- Configuring time difference and sntp server

| Set Command | AT+CWSNTPSERVER=< time difference>, <server0>,<server1></server1></server0>                                                |
|-------------|----------------------------------------------------------------------------------------------------|
| Response    | OK or ERROR                                                                                                    |
| Parameters  | <ul> <li><time difference="">: If the difference is set sometimes, otherwise, 0, the unit is<br/>second;</time></li> </ul> |
|             | • <server0> string parameter,sntp server 0;</server0>                                                                      |
|             | • <server1> string parameter,sntp server 1;</server1>                                                                      |
| Note        | The time formatting of the SNTP function is UTC                                                                            |
| Use         | AT+CWSNTPSERVER=28800," cn.ntp.org.cn"," tw.ntp.org.cn"                                                                    |

### AT+CWSNTP -- Sntp time

| Execute Command | AT+CWSNTP                |
|-----------------|--------------------------|
| Response        | ОК                       |
|                 | +CWSNTP:19/3/20 16:11:39 |
| Use             | AT+CWSNTP                |

### AT+CWDHCP -- Enables/Disables DHCP

| Commands   | Query Command                                                                    | Set Command          |
|------------|----------------------------------------------------------------------------------|----------------------|
|            | AT+CWDHCP?                                                                       | AT+CWDHCP= <en></en> |
| Response   | +CWDHCP: <tag></tag>                                                             | OK or ERROR          |
|            | ОК                                                                               |                      |
| Parameters | <ul><li><tag>: string parameter,tag value is "DHCP" or "STATIC";</tag></li></ul> |                      |
|            | • <en>:</en>                                                                     |                      |
|            | • 0: dhcp stop                                                                   |                      |
|            | → 1: dhcp start                                                                  |                      |
| Use        | AT+CWDHCP?                                                                       |                      |

### **AT+CWDHCPD** -- DHCPD settings

| Set Command | AT+CWDHCPD= <server_address>,<netmask>,<gateway>,<primary_dns>,<secon< th=""></secon<></primary_dns></gateway></netmask></server_address> |
|-------------|----------------------------------------------------------------------------------------------------|
|             | dary_dns>, <ip_pool_start>,<ip_pool_end></ip_pool_end></ip_pool_start>                                                                    |
| Response    | OK or ERROR                                                                                                    |
| Parameters  | <ul><li><server_address>: string parameter,dhcpd specify server IP for AP;</server_address></li></ul>                                     |
|             | <ul><li><netmask>: string parameter,dhcpd specify netmask for AP;</netmask></li></ul>                                                     |
|             | <ul> <li><gateway>: string parameter,dhcpd specify gateway for AP;</gateway></li> </ul>                                                   |
|             | <ul><li><primary_dns>: string parameter,dhcpd specify primary DNS IP for AP;</primary_dns></li></ul>                                      |
|             | <ul> <li><secondary_dns>: string parameter,dhcpd specify secondary DNS IP for AP;</secondary_dns></li> </ul>                              |

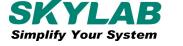

|      | <ul><li><ip_pool_start>: string parameter,dhcpd specify starting IP for IP pool;</ip_pool_start></li></ul> |
|------|----------------------------------------------------------------------------------------------------|
|      | <ul><li><ip_pool_end>: string parameter,dhcpd specify ending IP for IP pool;</ip_pool_end></li></ul>       |
| Note | this command is available only in the AP mode                                                              |
| Use  | AT+CWDHCPD="10.10.10.2","255.255.255.0","10.10.10.1","8.8.8.8","8.8.4.4","10.                              |
|      | 10.10.3","10.10.10.11"                                                                                     |

### **AT+CWIP** -- IP address of network interface

| Commands   | Query Command                                                                                                    | Set Command                                                        |
|------------|----------------------------------------------------------------------------------------------------|--------------------------------------------------------------------|
|            | AT+CWIP?                                                                                                    | AT+CWIP= <ipaddr>,<netmask>,<gateway></gateway></netmask></ipaddr> |
| Response   | +CWIP: <ipaddr>,<netmask>,<gateway></gateway></netmask></ipaddr>                                                                                                    | OK or ERROR                                                        |
| Parameters | <ul><li><ipaddr>: string parameter, IP address;</ipaddr></li><li><netmask>: string parameter,netmask;</netmask></li><li><gateway>: string parameter,gateway;</gateway></li></ul> |                                                                    |
| Use        | AT+CWIP="192.168.6.10","255.255.255.0                                                                                                    | )","192.168.6.1"                                                   |

### **AT+CWFOTA -- Firmware Over-The-Air**

| Set Command | AT+CWFOTA= <url></url>                                        |
|-------------|---------------------------------------------------------------|
| Response    | OK or ERROR                                                   |
| Parameters  | • <url>: string parameter,url of the firmware</url>           |
| Use         | AT+CWFOTA="http://120.76.42.194:8080/WG222/image_4_8_0_1.bin" |

### **AT+CIPDOMAIN** -- Domain name resolution

| Set Command | AT+CIPDOMAIN= <domain></domain>                                        |  |
|-------------|------------------------------------------------------------------------|--|
| Response    | +CIPDOMAIN:"ip"                                                        |  |
|             | OK or ERROR                                                            |  |
| Parameters  | • <domain>: string parameter, domain name</domain>                     |  |
|             | • <ip>: string parameter, ip address after domain name resolution</ip> |  |
| Use         | AT+CIPDOMAIN="www.baidu.com"                                           |  |

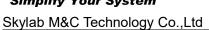

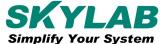

### **AT+CIPMUX -- Configures the multiple connections mode**

| Commands   | Query Command                                                                     | Set Command              |  |  |
|------------|-----------------------------------------------------------------------------------|--------------------------|--|--|
|            | AT+CIPMUX?                                                                        | AT+CIPMUX= <mode></mode> |  |  |
| Response   | +CIPMUX: <mode></mode>                                                            | ОК                       |  |  |
|            | OK                                                                                |                          |  |  |
| Parameters | • <mode>:</mode>                                                                  | • <mode>:</mode>         |  |  |
|            | → 0: single connection                                                            |                          |  |  |
|            | → 1: multiple connections                                                         |                          |  |  |
| Notes      | 1、The default mode is single connection mode.                                     |                          |  |  |
|            | 2. Multiple connections can only be set when transparent transmission is disabled |                          |  |  |
|            | (AT+CIPMODE=0).                                                                   |                          |  |  |
|            | 3. This mode can only be changed after all connections are disconnected.          |                          |  |  |
|            | 4、If the TCP server is running, it must be deleted (AT+CIPSERVER=0) before the    |                          |  |  |
|            | single connection mode is activated.                                              |                          |  |  |
| Use        | AT+CIPMUX=1                                                                       |                          |  |  |

### **AT+CIPMODE** -- Configures the transmission mode

| Commands   | Query Command                                                                         | Set Command                                  |  |  |
|------------|---------------------------------------------------------------------------------------|----------------------------------------------|--|--|
|            | AT+CIPMODE?                                                                           | AT+CIPMODE= <mode></mode>                    |  |  |
| Response   | +CIPMODE: <mode></mode>                                                               | ОК                                           |  |  |
|            | ОК                                                                                    |                                              |  |  |
| Parameters | • <mode>:</mode>                                                                      | • <mode>:</mode>                             |  |  |
|            | → 0: normal transmission mode.                                                        |                                              |  |  |
|            | →1: UART-Wi-Fi passthrough mode (transparent transmission), which can only be         |                                              |  |  |
|            | enabled in TCP single connection m                                                    | ode or in UDP mode when the remote IP and    |  |  |
|            | port do not change.                                                                   |                                              |  |  |
| Notes      | 1、The configuration changes will NOT be saved in flash.                               |                                              |  |  |
|            | 2. During the UART-Wi-Fi passthrough transmission, if the TCP connection breaks,      |                                              |  |  |
|            | WG222 will keep trying to reconnect until +++++ is input to exit the transmission. If |                                              |  |  |
|            | it is a normal TCP transmission and t                                                 | the TCP connection breaks, WG222 will give a |  |  |
|            | prompt and will not attempt to reconn                                                 | nect.                                        |  |  |
| Use        | AT+CIPMODE=1                                                                          |                                              |  |  |

### **AT+CIPSTATUS -- Gets the socket status**

| Execute Command | AT+CIPSTATUS                                                                                                    |
|-----------------|----------------------------------------------------------------------------------------------------|
| Response        | +CIPSTATUS: <link id=""/> , <type>,<remote ip="">,<remote port="">,<local< td=""></local<></remote></remote></type> |
|                 | port>, <tetype></tetype>                                                                                            |
| Parameters      | <ul> <li><li><li>ID of the connection (0~4), used for multiple connections.</li> </li></li></ul>                    |
|                 | <ul> <li><type>: string parameter, "TCP" or "UDP".</type></li> </ul>                                                |
|                 | <ul> <li><remote ip="">: string parameter indicating the remote IP address.</remote></li> </ul>                     |
|                 | <remote port="">: the remote port number.</remote>                                                                  |
|                 | <ul> <li><local port="">: WG222 module local port number.</local></li> </ul>                                        |
|                 | • <tetype>:</tetype>                                                                                                |
|                 | → 0: WG222 module runs as a client.                                                                                 |
|                 | → 1: WG222 module runs as a server.                                                                                 |
| Use             | AT+CIPSTATUS                                                                                                    |

### **AT+CIPSERVER -- Creates/Deletes tcp server**

| Set Command | AT+CIPSERVER= <en>[,<port>]</port></en>                                            |
|-------------|------------------------------------------------------------------------------------|
| Response    | ОК                                                                                 |
| Parameters  | • <en>:</en>                                                                       |
|             | → 0: delete server.                                                                |
|             | → 1: create server.                                                                |
|             | <ul><li><port>: port number; 333 by default.</port></li></ul>                      |
| Notes       | 1、A TCP server can only be created when multiple connections are activated         |
|             | (AT+CIPMUX=1).                                                                     |
|             | 2 . A server monitor will automatically be created when the TCP server is          |
|             | created.                                                                           |
|             | 3. When a client is connected to the server, it will take up one connection and be |
|             | assigned an ID.                                                                    |
| Use         | AT+CIPMUX=1                                                                        |
|             | AT+CIPSERVER=1                                                                     |

### **AT+CIPSTART** -- Establishes tcp client connection or udp transmission

### **Establish TCP Client Connection**

| Set        | Single connection (AT+CIPMUX=0)                      | Multiple Connections (AT+CIPMUX=1)                                  |
|------------|------------------------------------------------------|---------------------------------------------------------------------|
| Command    | AT+CIPSTART= <type>,<remoteip>,</remoteip></type>    | AT+CIPSTART= <linkid>,<type>,<remoteip>,</remoteip></type></linkid> |
|            | <remoteport></remoteport>                            | <remoteport></remoteport>                                           |
| Response   | OK or ERROR                                          |                                                                     |
| Parameters | <li><li><li>ID of network connection</li> </li></li> | (0~4), used for multiple connections;                               |

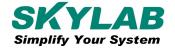

|                                    | <ul> <li><type>: string parameter indicating the connection type: "TCP" or "UDP";</type></li> </ul> |  |
|------------------------------------|----------------------------------------------------------------------------------------------------|--|
|                                    | <ul> <li><remote ip="">: string parameter indicating the remote IP address;</remote></li> </ul>     |  |
|                                    | <ul><li><remote port="">: the remote port number;</remote></li></ul>                                |  |
| Jse AT+CIPSTART="TCP","xx.cn",8000 |                                                                                                    |  |
|                                    | AT+CIPSTART="TCP","192.168.4.2",8000                                                                |  |

### Establish UDP Transmission

| Set<br>Command | Single connection (AT+CIPMUX=0)                                                                                                    | Multiple Connections (AT+CIPMUX=1)                                                                                                    |
|----------------|----------------------------------------------------------------------------------------------------|----------------------------------------------------------------------------------------------------|
| Communa        | AT+CIPSTART= <type>,<remoteip>,<remote port="">[,(<udp local="" port="">),(<udp mode="">)]</udp></udp></remote></remoteip></type>                                                                                                    | AT+CIPSTART= <linkid>,<type>,<re moteip="">,<remote port="">[,(<udp local="" port="">),(<udp mode="">)]</udp></udp></remote></re></type></linkid> |
| Response       | OK or ERROR  If TCP is already connected, the response is: A                                                                                                    |                                                                                                    |
| Parameters     | <ul> <li><li><li><li>ID of network connection (0~4), us</li> <li><type>: string parameter indicating the connection</type></li> <li><remote ip="">: string parameter indicating the</remote></li> <li><remote port="">: the remote port number.</remote></li> </li></li></li></ul> | ection type: "TCP" or "UDP";                                                                                                    |
| Note           | To use <udp mode=""> , <udp local="" port=""> must t</udp></udp>                                                                                                    | pe set first.                                                                                                    |
| Use            | AT+CIPSTART="UDP","192.168.4.2",8000,100                                                                                                    | 2,2                                                                                                    |

### AT+CIPCLOSE -- Closes TCP Client/UDP connection

| Commands   | Set Command for multiple connections                         | Execute Command for single connection         |
|------------|--------------------------------------------------------------|-----------------------------------------------|
|            | AT+CIPCLOSE = <link id=""/>                                  | AT+CIPCLOSE                                   |
| Response   | ОК                                                           |                                               |
| Parameters | <li><li><li>ID number of connections to line.</li></li></li> | pe closed; when ID=5, all connections will be |
|            | closed.                                                      |                                               |
| Use        | AT+CIPCLOSE                                                  |                                               |

### AT+CIPSEND -- Sends data

| Commands | Set Command                             | Execute Command                               |
|----------|-----------------------------------------|-----------------------------------------------|
|          | 1.Single connection(+CIPMUX=0)          | AT+CIPSEND                                    |
|          | AT+CIPSEND= <len></len>                 |                                               |
|          | 2.Multiple connections(+CIPMUX=1)       |                                               |
|          | AT+CIPSEND= <link id=""/> , <len></len> |                                               |
| Response | Send data of designated length.Wrap     | Wrap return > after executing this command.   |
|          | return > after the set command. Begin   | Enter transparent transmission, with a 100-ms |
|          | receiving serial data. When the         | interval between each packet, and a           |

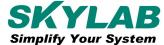

|            | requirement of data length is met, the       | maximum of 2048 bytes per packet.When a      |
|------------|----------------------------------------------|----------------------------------------------|
|            | transmission of data starts.If the           | single packet containing +++++ is            |
|            | connection cannot be established or          | received,WG222 returns to normal command     |
|            | gets disrupted during data                   | mode.                                        |
|            | transmission, the system returns:            | Please wait for at least one second before   |
|            | ERROR                                        | sending the next AT command.                 |
|            | If data is transmitted successfully, the     | This command can only be used in             |
|            | system returns:                              | transparent transmission mode which requires |
|            | SEND OK                                      | single connection.                           |
| Parameters | • <li>ID of the connection (0~4),</li>       | for multiple connections.                    |
|            | • <len>: data length, MAX: 2048 bytes.</len> |                                              |
| Use        | AT+CIPSEND                                   |                                              |
|            |                                              |                                              |

### **+IPD** -- Receives Network Data

| Commands   | Single connection(AT+CIPMUX=0)           | multiple connections(AT+CIPMUX=1) +IPD, <linkid>,<len>,<data></data></len></linkid> |
|------------|------------------------------------------|-------------------------------------------------------------------------------------|
|            | +IPD, <len>,<data></data></len>          | THE D, SHIRKDY, SIGHY, Suatar                                                       |
| Parameters | The command is valid in normal comma     | and mode. When the module receives network                                          |
|            | data, it will                            |                                                                                     |
|            | send the data through the serial port us | ng the +IPD command.                                                                |
|            | • <li>ID number of connection.</li>      |                                                                                     |
|            | • <len>: data length.</len>              |                                                                                     |
|            | <data>: data received.</data>            |                                                                                     |

### Other

# **Chapter 4. BLE AT Commands**

### **AT+CBPOWER** -- Bluetooth Low Energy power

| Set Commands | Set Command                                          |
|--------------|------------------------------------------------------|
|              | AT+BLEPOWER= <tag></tag>                             |
| Response     | OK or ERROR                                          |
| Parameters   | • <tag>:</tag>                                       |
|              | O: power off                                         |
|              | • 1: power on                                        |
| Notes        | 1、This command before calling any other ble commands |
|              | 2、Default is power on                                |
| Use          | AT+CBPOWER=1                                         |

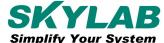

### AT+CBADDR -- BLE device's address

| Commands   | Query Command                                                               | Set Command                            |
|------------|-----------------------------------------------------------------------------|----------------------------------------|
|            | AT+CBADDR?                                                                  | AT+CBADDR= <random_addr></random_addr> |
| Response   | to get the BLE public address.                                              | to set the BLE random address.         |
|            | +CBADDR: <public_address></public_address>                                  | OK                                     |
|            | OK                                                                          |                                        |
| Parameters | <ul> <li><random_addr>: string parameter, BLE</random_addr></li> </ul>      | E random address;                      |
|            | <ul> <li><public_address>: string parameter, Bl</public_address></li> </ul> | LE public address;                     |
| Use        | //set random address                                                        |                                        |
|            | AT+CBADDR="08:7f:46:65:1c:f5"                                               |                                        |
|            | //get public address                                                        |                                        |
|            | AT+CBADDR?                                                                  |                                        |

### AT+CBNAME -- Sets BLE device's name

| Commands   | Query Command                                  | Set Command                               |
|------------|------------------------------------------------|-------------------------------------------|
|            | AT+CBNAME?                                     | AT+CBNAME= <name></name>                  |
| Response   | +CBNAME: <name></name>                         | ОК                                        |
|            | OK                                             |                                           |
| Parameters | • <name>: string parameter, the BLE de</name>  | evice name                                |
| Notes      | 1. The default BLE device name is "WG222_BLE". |                                           |
|            | 2. This configuration sets the device r        | name characteristic of GAP service, it is |
|            | the device name we canget after                | BLE connection is established, more       |
|            | details are in BLE core v4.2 vol.3 pa          | art C 12.1.                               |
|            | 3. If user wants to set the device nan         | ne while advertising, it is the command   |
|            | AT+CBADVDATA that should be us                 | ed.                                       |
| Use        | AT+CBNAME="WG222_BLE"                          |                                           |

### **AT+CBSCANPARAM** -- Sets parameters of BLE scanning

| Commands | Query Command                                                                 | Set Command                                                                        |
|----------|-------------------------------------------------------------------------------|------------------------------------------------------------------------------------|
|          | AT+CBSCANPARAM?                                                               | AT+CBSCANPARAM= <scan_type>,<own< td=""></own<></scan_type>                        |
|          |                                                                               | _addr_type>, <filter_policy>,<scan_interva< td=""></scan_interva<></filter_policy> |
|          |                                                                               | l>, <scan_window></scan_window>                                                    |
| Response | +CBSCANPARAM: <scan_type>,<own< td=""><td>OK or ERROR</td></own<></scan_type> | OK or ERROR                                                                        |
|          | _addr_type>, <filter_policy>,<scan_< td=""><td></td></scan_<></filter_policy> |                                                                                    |
|          | interval>, <scan_window></scan_window>                                        |                                                                                    |
|          | ОК                                                                            |                                                                                    |

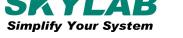

| Parameters | • <scan_type>:</scan_type>                                                        |
|------------|-----------------------------------------------------------------------------------|
|            | ► 0: passive scan                                                                 |
|            | ► 1: active scan                                                                  |
|            | • <own_addr_type>:</own_addr_type>                                                |
|            | ► 0: public address                                                               |
|            | ► 1: random address                                                               |
|            | ▶ 2: RPA public address                                                           |
|            | → 3: RPA random address                                                           |
|            | • <filter_policy>:</filter_policy>                                                |
|            | → 0: BLE_SCAN_FILTER_ALLOW_ALL                                                    |
|            | ► 1: BLE_SCAN_FILTER_ALLOW_ONLY_WLST                                              |
|            | → 2: BLE_SCAN_FILTER_ALLOW_UND_RPA_DIR                                            |
|            | · 3: BLE_SCAN_FILTER_ALLOW_WLIST_PRA_DIR                                          |
|            | <scan_interval>: scan interval</scan_interval>                                    |
|            | • <scan_window>: scan window</scan_window>                                        |
| Note       | <scan_window> CANNOT be larger than <scan_interval></scan_interval></scan_window> |
| Use        | AT+CBSCANPARAM=0,0,0,100,50                                                       |

### **AT+CBSCAN** -- **BLE** scanning

| Set Command | AT+CBSCAN= <en></en>                                        |
|-------------|-------------------------------------------------------------|
| Response    | +BLESCAN: <addr>,<rssi>,<adv_data></adv_data></rssi></addr> |
|             | OK                                                          |
| Parameters  | • <enable>:</enable>                                        |
|             | → 0: stop scanning                                          |
|             | • 1: start scanning                                         |
|             | • <addr>: BLE address</addr>                                |
|             | • <rssi>: signal strength</rssi>                            |
|             | <adv_data>: advertising data</adv_data>                     |
| Use         | AT+CBSCAN=1 //start ble scanning                            |
|             | AT+CBSCAN=0 //stop ble scanning                             |

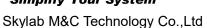

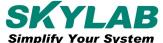

### AT+CBSCANRSPDATA -- Sets BLE scan response

| Set Command | AT+CBSCANRSPDATA= <scan_rsp_data></scan_rsp_data>                                                          |
|-------------|----------------------------------------------------------------------------------------------------|
| Response    | OK                                                                                                    |
| Parameters  | <ul> <li><scan_rsp_data>: string parameter, scan response data is a HEX string.</scan_rsp_data></li> </ul> |
|             | For example, to set the response data as 12345, the command should be                                      |
|             | AT+CBSCANRSPDATA="3132333435"                                                                              |
| Note        | The maximum length of the scan response data is 31 bytes.                                                  |
| Use         | AT+CBSCANRSPDATA="3132333435"                                                                              |

### AT+CBADVPARAM -- Sets parameters of BLE advertising

| Commands   | Query Command                                                                                  | Set Command                                                                                          |  |  |
|------------|------------------------------------------------------------------------------------------------|----------------------------------------------------------------------------------------------------|--|--|
|            | AT+CBADVPARAM?                                                                                 | AT+CBADVPARAM= <adv_int_min>,<adv_int_max></adv_int_max></adv_int_min>                               |  |  |
|            |                                                                                                | , <adv_type>,<own_addr_type>,<channel_map>[,<a< td=""></a<></channel_map></own_addr_type></adv_type> |  |  |
|            |                                                                                                | dv_filter_policy>, <peer_addr_type>,<peer_addr>]</peer_addr></peer_addr_type>                        |  |  |
| Response   | +BLEADVPARAM: <adv_int_min>,<adv_i< td=""><td>OK</td></adv_i<></adv_int_min>                   | OK                                                                                                   |  |  |
|            | nt_max>, <adv_type>,<own_addr_type>,&lt;</own_addr_type></adv_type>                            |                                                                                                    |  |  |
|            | channel_map>, <adv_filter_policy>,<peer< td=""><td></td></peer<></adv_filter_policy>           |                                                                                                    |  |  |
|            | _addr_type>, <peer_addr></peer_addr>                                                           |                                                                                                    |  |  |
|            | OK                                                                                             |                                                                                                    |  |  |
| Parameters | • <adv_int_min>: minimum value of advertising interval; range: 0x0020 ~ 0x4000</adv_int_min>   |                                                                                                    |  |  |
|            | • <adv_int_max>: maximum value of advertising interval; range: 0x0020 ~ 0x4000</adv_int_max>   |                                                                                                    |  |  |
|            | <ul><li><adv_type>:</adv_type></li></ul>                                                       |                                                                                                    |  |  |
|            | → 0: ADV_TYPE_IND                                                                              |                                                                                                    |  |  |
|            | <ul><li>1: ADV_TYPE_DIRECT_IND_HIGH</li></ul>                                                  |                                                                                                    |  |  |
|            | <ul><li>2: ADV_TYPE_SCAN_IND</li></ul>                                                         |                                                                                                    |  |  |
|            | <ul> <li>3: ADV_TYPE_NONCONN_IND</li> </ul>                                                    |                                                                                                    |  |  |
|            | • <own_addr_type>: own BLE address type</own_addr_type>                                        |                                                                                                    |  |  |
|            | <ul><li>0: BLE_ADDR_TYPE_PUBLIC</li></ul>                                                      |                                                                                                    |  |  |
|            | 1: BLE_ADDR_TYPE_RANDOM                                                                        |                                                                                                    |  |  |
|            | <ul><li><channel_map>: channel of advertising</channel_map></li></ul>                          |                                                                                                    |  |  |
|            | → 1: ADV_CHNL_37                                                                               |                                                                                                    |  |  |
|            | → 2: ADV_CHNL_38                                                                               |                                                                                                    |  |  |
|            | → 4: ADV_CHNL_39                                                                               |                                                                                                    |  |  |
|            | → 7: ADV_CHNL_ALL                                                                              |                                                                                                    |  |  |
|            | • [ <adv_filter_policy>](optional parameter): filter policy of advertising</adv_filter_policy> |                                                                                                    |  |  |
|            | ► 0: ADV_FILTER_ALLOW_SCAN_AN                                                                  |                                                                                                    |  |  |
|            | → 1: ADV_FILTER_ALLOW_SCAN_WL                                                                  | ST_CON_ANY                                                                                           |  |  |

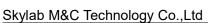

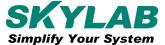

|      | · 2: ADV_FILTER_ALLOW_SCAN_ANY_CON_WLST                                                                                                |
|------|----------------------------------------------------------------------------------------------------|
|      | - 3: ADV_FILTER_ALLOW_SCAN_WLST_CON_WLST                                                                                               |
|      | • [ <peer_addr_type>](optional parameter): remote BLE address type</peer_addr_type>                                                    |
|      | · 0: PUBLIC                                                                                                    |
|      | → 1: RANDOM                                                                                                    |
|      | • [ <peer_addr>](optional parameter): string parameter,remote BLE address</peer_addr>                                                  |
| Note | <adv_filter_policy>,<peer_addr_type>,<peer_addr> these three parameters should be set</peer_addr></peer_addr_type></adv_filter_policy> |
|      | together, or be omitted together.                                                                                                    |
| Use  | AT+CBADVPARAM=50,50,0,0,7,0,0,"12:34:45:78:66:88"                                                                                      |

### AT+CBADVDATA -- Sets advertising data

| Set Command | AT+CBADVDATA= <adv_data></adv_data>                                                    |
|-------------|----------------------------------------------------------------------------------------|
| Response    | OK                                                                                     |
| Parameters  | <ul> <li><adv_data>: string parameter, adv data is a HEX string.</adv_data></li> </ul> |
|             | For example, to set the advertising data as device name WG222_BLE, the                 |
|             | command should be AT+CBADVDATA="0201060A0957473232325F424C45"                          |
| Note        | The maximum length of the advertising data is 31 bytes.                                |
| Use         | AT+CBADVDATA="0201060A0957473232325F424C45"                                            |

### AT+CBADV -- BLE advertising

| Execute Command | AT+CBADV= <en></en>                                                                |  |
|-----------------|------------------------------------------------------------------------------------|--|
| Response        | OK                                                                                 |  |
| Parameters      | • <en>:</en>                                                                       |  |
|                 | 0: stop advertising                                                                |  |
|                 | 1: start advertising                                                               |  |
| Notes           | If advertising parameters are NOT set by command                                   |  |
|                 | AT+CBADVPARAM= <adv_parameter> the defaultparameters will be used.</adv_parameter> |  |
|                 | 2. If advertising data is NOT set by command AT+CBADVDATA= <adv_data>,</adv_data>  |  |
|                 | the all zeros data will be sent.                                                   |  |
| Use             | AT+CBADV=1                                                                         |  |

### AT+CBSSEND -- BLE slave send data to master

| Execute Command | AT+CBSSEND= <data></data>       |
|-----------------|---------------------------------|
| Response        | OK                              |
| Parameters      | <data>: string parameter</data> |
| Use             | AT+CBSSEND="hello ble master"   |

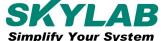

### +CBRECV -- BLE slave recy data from master

| Command    | +CBRECV: <data></data>                                                  |
|------------|-------------------------------------------------------------------------|
| Parameters | <data>: data is slave recv data from master</data>                      |
| Notes      | 1、Service UUID 16bit 0xFFA0 and Characteristic UUID 16bit 0xFFA1 is ble |
|            | config WiFi station connect to SoftAP setting channel;                  |
|            | 2 Service UUID 16bit 0xFFB0 and Characteristic UUID 16bit 0xFFB1 is ble |
|            | data transmission channel                                               |

### **BLE master config wifi station connect SoftAP setting**

Service UUID 16bit 0xFFA0 and Characteristic UUID 16bit 0xFFA1 is ble config WiFi station connect to

SoftAP setting channel, command is 16 binary system

| Describe      | Command                                                                                                    | Length              | Parameter                    |
|---------------|----------------------------------------------------------------------------------------------------|---------------------|------------------------------|
| ssid          | 0x01                                                                                                    | max len is 32 bytes | ssid                         |
| password      | 0x02                                                                                                    | len is 8 ~ 64 bytes | password                     |
| wireless mode | 0x03                                                                                                    | 1byte               | 0x00 is 2.4G;<br>0x01 is 5G; |
| Use           | Use  0x0108534B594C41423033 //setting station connect SoftAP ssid is SKYLAB03,len is 8 bytes  0x020A31323334353637383930 //setting password is 1234567890,len is 10 bytes  0x030101 //setting wireless mode is 5G |                     |                              |

### AT+CBCONN -- Establishes BLE connection

| Set Commands | AT+CBCONN= <addr></addr>                        |
|--------------|-------------------------------------------------|
| Response     | OK or ERROR                                     |
| Parameters   | <addr>: string parameter, device address</addr> |
| Use          | AT+CBCONN="24:0a:c4:09:34:23"                   |

### **AT+CBCONNPARAM** -- Updates parameters of **BLE** connection

| Commands | Query Command                                                                   | Set Command                                                           |
|----------|---------------------------------------------------------------------------------|-----------------------------------------------------------------------|
|          | AT+CBCONNPARAM?                                                                 | AT+CBCONNPARAM= <min_interval>,</min_interval>                        |
|          |                                                                                 | <max_interval>,<latency>,<timeout></timeout></latency></max_interval> |
| Response | +CBCONNPARAM: <min_interval>,<m< td=""><td>OK or ERROR</td></m<></min_interval> | OK or ERROR                                                           |
|          | ax_interval>, <latency>,<timeout></timeout></latency>                           |                                                                       |
|          | OK                                                                              |                                                                       |

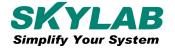

| Parameters | • <min interval="">: minimum value of connecting interval; range: 0x0006 ~ 0x0190</min>       |
|------------|-----------------------------------------------------------------------------------------------|
|            | • <max_interval>: maximum value of connecting interval; range: 0x0006 ~ 0x0190</max_interval> |
|            | • <latency>: slave latency for the connection; range: 0x0000 ~ 0x01F3</latency>               |
|            | • <timeout>: supervision timeout for the LE link; range: 0x000A ~ 0x0C80</timeout>            |
| Note       | This commands supports the client only when updating its connection parameters.               |
|            | Of course, the connection has to be established first.                                        |
| Use        | AT+CBCONNPARAM=12,14,1,500                                                                    |

### **AT+CBDISCONN** -- Disconnect **BLE** connection

| Execute Command | AT+CBDISCONN |
|-----------------|--------------|
| Response        | OK           |
| Parameters      |              |
| Use             | AT+CBDISCONN |

### **AT+CBDATALEN -- Sets BLE Data Packet Length**

| Set Commands | AT+CBDATALEN= <tx_octets>,<tx_time></tx_time></tx_octets>    |
|--------------|--------------------------------------------------------------|
| Response     | OK or ERROR                                                  |
| Parameters   | • <tx_octets>: TX octets; range: 0x001B ~ 0x00FB</tx_octets> |
|              | • <tx_time>: TX time; range: 0x0148 ~ 0x0848</tx_time>       |
| Use          | AT+CBDATALEN=48,1280                                         |

### AT+CBCFGMTU -- GATT MTU length

| Set Commands | AT+CBCFGMTU= <mtu_size></mtu_size>                                               |
|--------------|----------------------------------------------------------------------------------|
| Response     | OK or ERROR                                                                      |
| Parameters   | • <mtu_size>: MTU length</mtu_size>                                              |
| Note         | Only the client can call this command to set the length of MTU. However, the BLE |
|              | connection has to beestablished first.                                           |
| Use          | AT+CBCFGMTU=300                                                                  |

### Other

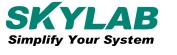

# **Chapter 5. Contact us**

SKYLAB M&C Technology Co., Ltd.

Address: 6 Floor, No. 9 Building, Lijincheng Scientific & Technical park, Gongye East Road, Longhua

District, Shenzhen, Guangdong, China

Tel:: 86-755-83408210

Fax: 86-755-83408560

E-mail: sales@skylabmodule.com

Web: www.skylab.com.cn www.skylabmodule.com